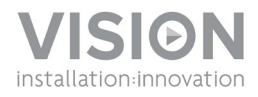

# **ALTAVOCES AUTOAMPLIFICADOS CS-1900P MANUAL DEL PROPIETARIO**

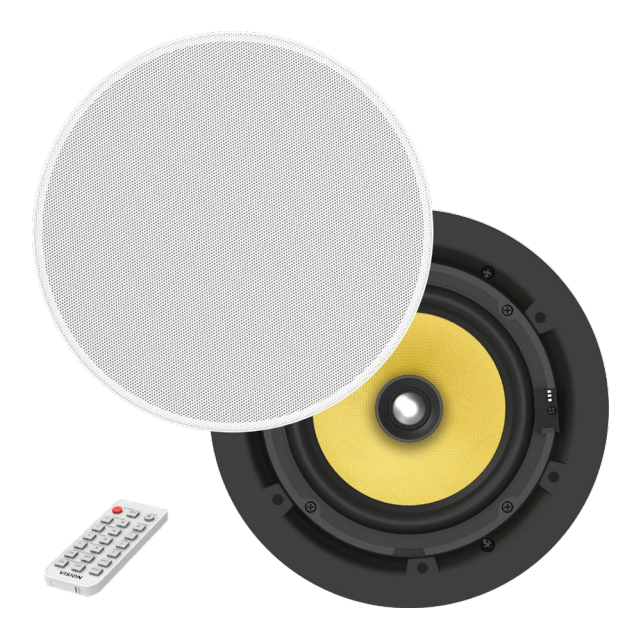

[www.visionaudiovisual.com/es/cs-1900p](http://www.visionaudiovisual.com/es/cs-1900p)

## **DECLARACIÓN DE CONFORMIDAD**

Siempre que proceda, los productos de Vision disponen de certificación y cumplen con la normativa local vigente, de acuerdo con el estándar de certificación CB. Vision se compromete a asegurarse de que todos sus productos cumplan con los estándares de certificación adecuados para su venta en la UE y otros países participantes.

El producto descrito en este manual del propietario cumple con los estándares RoHS (directiva UE 2002/95/CE) y WEEE (directiva UE 2002/96/CE). Este producto ha de ser devuelto al lugar de compra al final de su vida útil para ser reciclado.

## **ADVERTENCIAS**

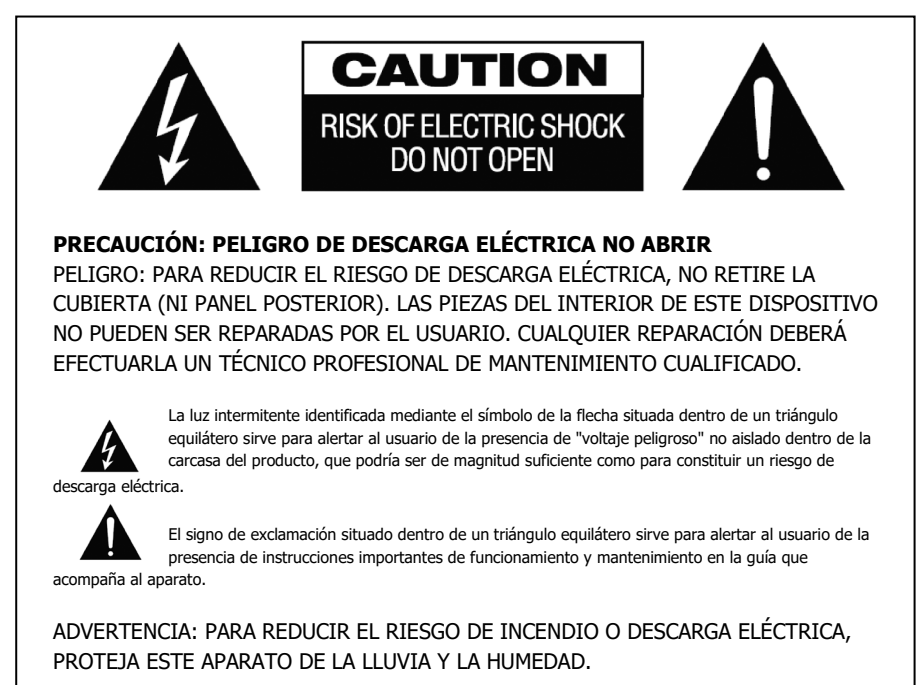

Todos los productos son diseñados e importados a la UE por "Vision", que es íntegramente propiedad de "Azlan Logistics Ltd", registrada en Inglaterra n.º 04625566 en Lion House, Pioneer Business Park, Clifton Moor, York, YO30 4GH. Registro WEEE: GD0046SY

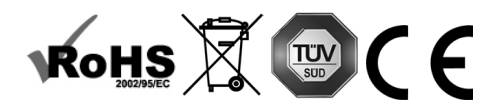

## **DECLARACIÓN DE ORIGEN**

Todos los productos de Vision se fabrican en la República Popular China (RPC).

## **UTILIZAR SOLO SALIDAS AC DOMÉSTICAS**

Conectar la unidad a una salida con un voltaje más alto puede ocasionar riesgo de incendio.

#### **MANIPULE EL CABLE DE CORRIENTE CON CUIDADO**

No desconecte el enchufe de la salida de AC tirando del cable; desconecte siempre el enchufe mismo. Tirar del cable puede dañarlo. Si no tiene pensado utilizar su unidad por un período considerable de tiempo, desconecte la unidad. No coloque muebles ni otros objetos pesados sobre el cable e intente evitar que caigan objetos pesados sobre él. No haga nudos en el cable de corriente. No solo podría dañarse el cable, sino que también podría producirse un cortocircuito con el consiguiente riesgo de incendio.

## **LUGAR DE INSTALACIÓN**

Evite instalar este producto bajo las siguientes condiciones:

- Lugares húmedos.
- Lugares expuestos a la luz directa del sol o situados cerca de fuentes de calor.
- Lugares extremadamente fríos.
- Lugares expuestos al polvo o a la vibración excesiva.
- Lugares con poca ventilación.

No exponga este producto a goteos ni salpicaduras. ¡NO COLOQUE OBJETOS LLENOS DE LÍQUIDOS SOBRE O CERCA DE ESTE PRODUCTO!

#### **MOVER LA UNIDAD**

Antes de mover la unidad, asegúrese de desenchufar el cable de corriente de la salida AC y desconecte los cables de interconexión con otras unidades.

#### **SIGNOS DE ADVERTENCIA**

Si detecta un olor anormal o humo, apague este producto inmediatamente y desconecte el cable de corriente. Contacte con su distribuidor o con Vision.

#### **EMPAQUETADO**

Guarde todo el material de empaquetado. Es esencial para el envío en caso de que la unidad necesite reparaciones alguna vez.

SI NO SE UTILIZA EL EMPAQUETADO ORIGINAL AL DEVOLVER LA UNIDAD AL CENTRO DE SERVICIO, LOS DAÑOS EN EL TRÁNSITO NO SERÁN CUBIERTOS POR GARANTÍA.

#### **VATIOS**

Las medidas más exactas a la hora de calcular los vatios son la "Potencia de programa" y "RMS", ya que estas miden los niveles medios durante un periodo determinado.

Si los altavoces disponen de amplificadores integrados, entonces se conoce la carga (resistencia, medida en ohmios) para fijar el voltaje.

#### **HUMEDAD**

Estos altavoces no son impermeables y no están diseñados para ser utilizados en zonas con mucha humedad.

## **CONECTIVIDAD**

## **Altavoz maestro**

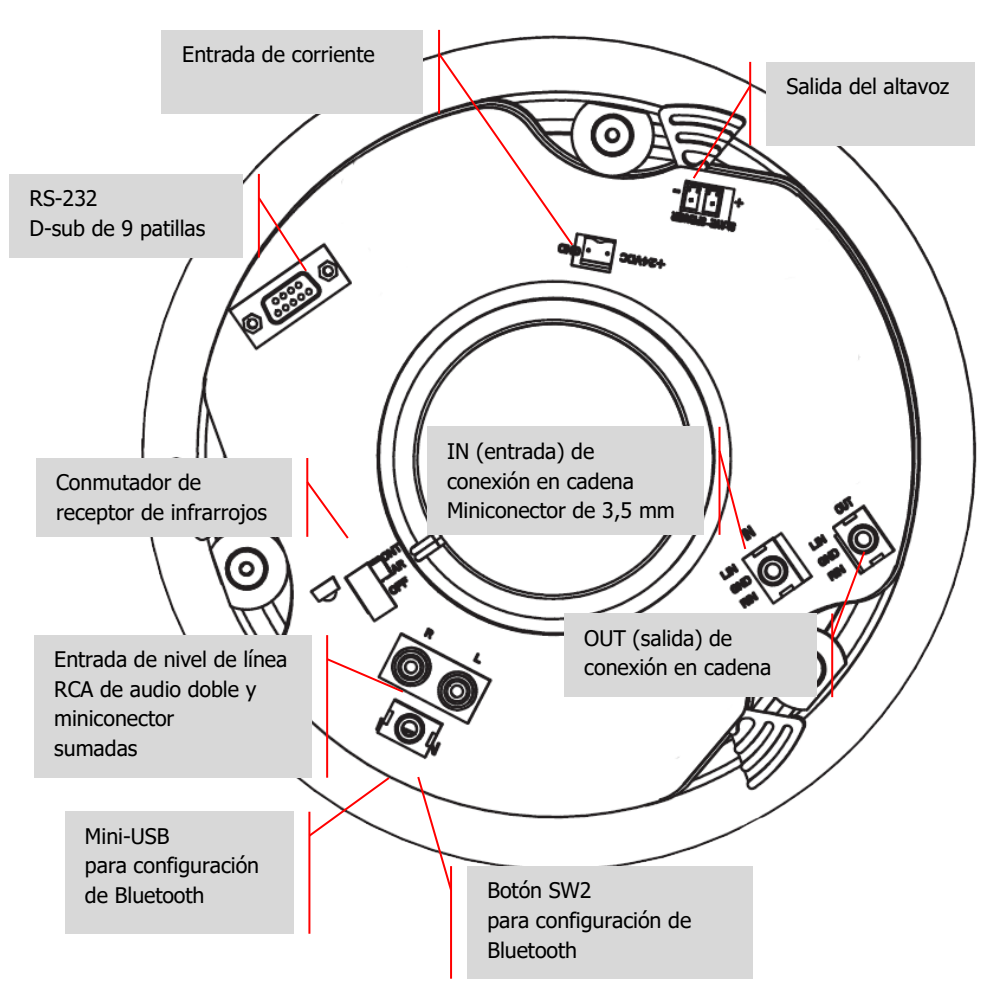

#### **CABLE DE ALTAVOZ**

Se incluye un cable de altavoz para conectar el altavoz maestro con el esclavo. Puede utilizar un cable de altavoz distinto, pero debe ser no apantallado y de al menos 0,75 mm de calibre. LA GARANTÍA SE ANULARÁ SI UTILIZA UN CABLE APANTALLADO INADECUADO, P. EJ., UN CABLE DE RCA DE AUDIO SENCILLO O CON MINICONECTOR.

## **CONMUTADOR DE RECEPTOR DE INFRARROJOS**

FRONT (parte frontal): receptor de infrarrojos en la parte delantera activo. El mando a distancia se puede utilizar normalmente.

REAR (parte posterior): receptor de infrarrojos en la parte trasera activo. El receptor de infrarrojos de la parte delantera queda deshabilitado. Apto para la integración de sistemas de control.

## **CONEXIÓN EN CADENA**

Permite conectar juntos tantos sets de altavoces como se desee en las salas de mayor tamaño. El primer set de la conexión en cadena funcionará como "maestro", es decir, conmutará las entradas y ajustará el volumen.

No conecte ordenadores portátiles ni teléfonos directamente a la entrada de la conexión en cadena.

# **CAMBIO AUTOMÁTICO A BLUETOOTH**

Utilice la función BT PRIORITY (prioridad de Bluetooth) del mando a distancia para habilitar el cambio automático de la entrada de nivel de línea a la entrada de Bluetooth siempre que se empareje un dispositivo Bluetooth.

Con la función BT PRIORITY (prioridad de Bluetooth) activada, los altavoces cambiarán de nuevo a la entrada de nivel de línea cuando no haya ningún dispositivo Bluetooth emparejado.

# **MODO DE ESPERA AUTOMÁTICO**

Los altavoces entrarán en el modo de espera una vez transcurridos 10 minutos de inactividad.

- Si el dispositivo Bluetooth NO ESTÁ EMPAREJADO cuando entra en funcionamiento el modo de espera:
	- $\circ$  Se activarán cuando se empareje un dispositivo o se reproduzca audio a través de la entrada de nivel de línea.
- Si el dispositivo Bluetooth ESTÁ EMPAREJADO cuando entra en funcionamiento el modo de espera:
	- o Si se seleccionó la entrada de Bluetooth, únicamente los activará una fuente de Bluetooth.
	- $\circ$  Si se seleccionó la entrada de nivel de línea, únicamente los activará una entrada de nivel de línea.

#### **INDICADORES DE ESTADO**

LED AZUL: entrada de Bluetooth

Si parpadea lentamente: la conexión Bluetooth está en modo de emparejamiento Encendido: hay un dispositivo emparejado

LED AMARILLO: entrada de nivel de línea Encendido: se ha seleccionado la entrada mediante cable

LED ROJO: modo de espera Si parpadea lentamente: el silencio está activado Si parpadea rápidamente: se está recibiendo una señal de infrarrojos del mando a distancia Encendido: en modo de espera

6

#### **MANDO A DISTANCIA**

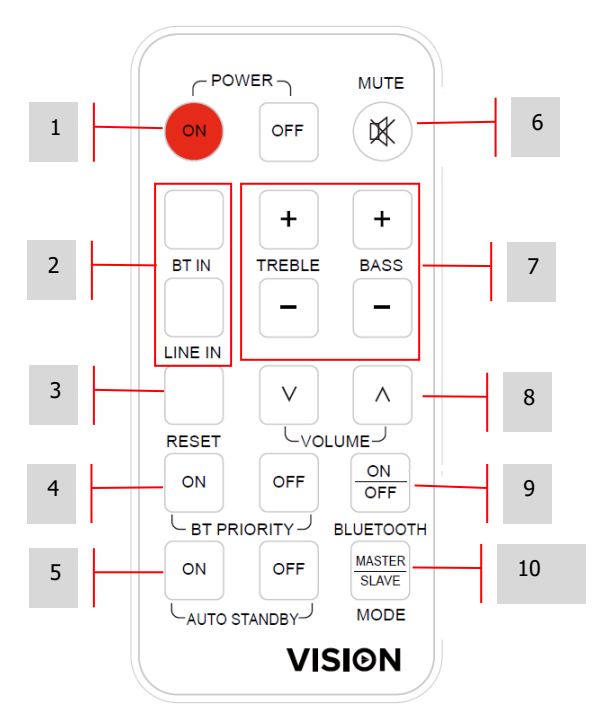

- 1. ENCENDIDO/APAGADO<br>2. SELECCIÓN DE ENTRAD
- 2. SELECCIÓN DE ENTRADA: entrada Bluetooth / nivel de línea (con cable)<br>3. RESTABLECER: restablecimiento de la configuración del tono predetermir
- 3. RESTABLECER: restablecimiento de la configuración del tono predeterminada de fábrica
- 4. PRIORIDAD DE BLUETOOTH: se cambia de manera automática cuando se empareja un dispositivo Bluetooth
- 5. MODO DE ESPERA AUTOMÁTICO: activar o desactivar
- 6. SILENCIAR<br>7. TONO: agu
- 7. TONO: agudos y graves<br>8. VOLUMEN
- 8. VOLUMEN<br>9 BLUETOOT
- 9. BLUETOOTH: activar o desactivar
- 10. MODO DE CONEXIÓN EN CADENA
	- a. MASTER (maestro), para su uso cuando:
		- i. No se utiliza la conexión en cadena.
		- ii. Cuando se utilice la conexión en cadena, este es el set "maestro" que conmuta las entradas y ajusta el volumen
	- b. SLAVE (esclavo): para su uso cuando este sea el set esclavo de una conexión en cadena.

# **INSTALACIÓN**

1. PERFORE ORIFICIOS EN LAS PLACAS DEL TECHO. Trace una línea alrededor de la plantilla de cartón incluida. Perfore siguiendo esta línea. Diámetro del orificio: 198 mm / 7,8".

NOTA: Solamente pueden instalarse en lugares donde haya un falso techo.

- 2. RETIRE LA REJILLA. Retírela de los altavoces.
- 3. AFLOJE LAS ABRAZADERAS. Afloje los tornillos indicados. Presione las abrazaderas de fijación hacia dentro.

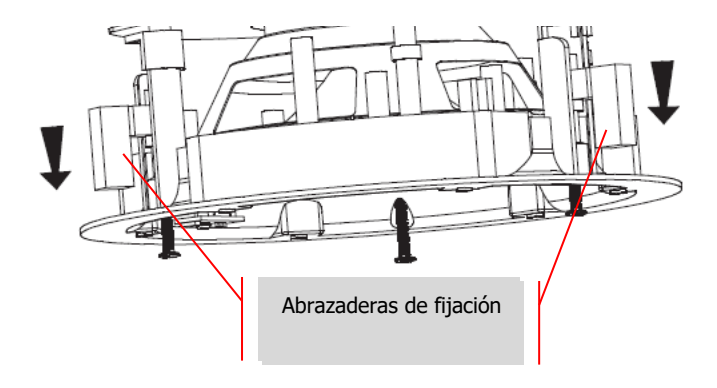

4. COLÓQUELO EN LA PLACA DEL TECHO. Apriete los tornillos.

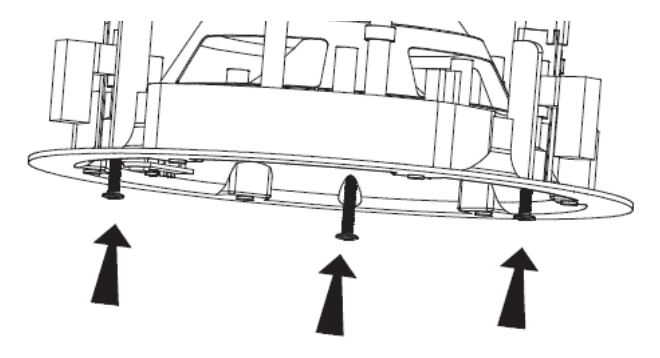

## **ENTRADA DE BLUETOOTH**

PIN PREDETERMINADO: 0000

Si la "prioridad de Bluetooth" está activada, los altavoces cambiarán automáticamente a la fuente de Bluetooth cuando se empareje un dispositivo.

#### **CAMBIAR EL NOMBRE Y EL PIN DEL DISPOSITIVO BLUETOOTH**

- 1. INSTALE EL SOFTWARE BLUESUITE Descárguelo desde la página<https://visionaudiovisual.com/cs-1900p/> (solo para Windows).
- 2. EMPAREJE EL TELÉFONO A LOS ALTAVOCES
- 3. MANTENGA PULSADO EL BOTÓN SW2. Suéltelo cuando se apague el LED azul.
- 4. CONECTE EL PC A LOS ALTAVOCES CON EL CABLE USB (NO INCLUIDO).
- 5. EJECUTE PSTool. Seleccione TRANSPORT (TRANSPORTE) y elija el puerto **USB\csr0**

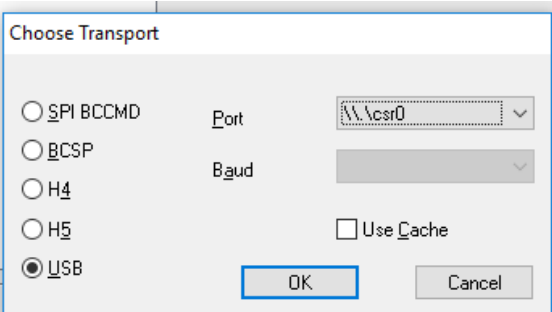

NOTA: Si el puerto no aparece, cargue los controladores manualmente desde: C:\Program Files (x86)\CSR\BlueSuite 2.6.4\drivers

6. EN LA CASILLA FILTER (FILTRO) ESCRIBA NAME (NOMBRE). Realice el ajuste y, a continuación, seleccione Set (Establecer)

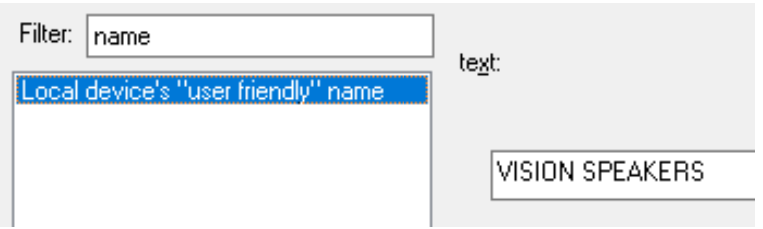

7. EN LA CASILLA FILTER (FILTRO) ESCRIBA FIX (CORREGIR). Abajo se muestra el PIN actual de este ejemplo.

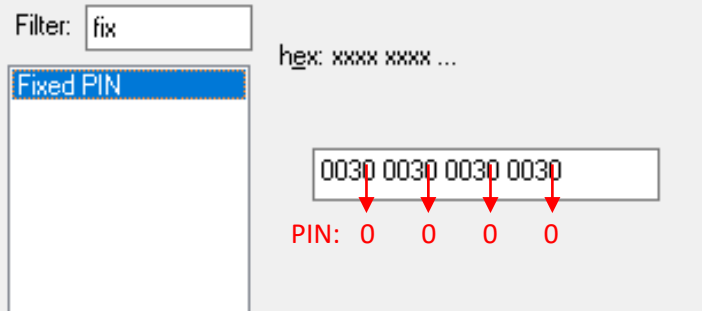

Modifique el PIN (último dígito de cada grupo) y, a continuación, pulse **Set** (Establecer) y Reset BC (Restablecer código de Bluetooth).

# **CÓDIGOS RS-232**

Este producto puede controlarse con el mando a distancia incluido o mediante un sistema de control audiovisual profesional con códigos RS-232.

Velocidad de transmisión en baudios: 9600 Bit de parada: 1 Dígito de control: ninguno Intervalo de transmisión: más de 80 ms Formato de recepción: HEXADECIMAL Formato de respuesta: ASCII Pin 2 – Receptor Pin 3 – Transmisor Pin 5 – Tierra

Cada comando se compone del número 99 y, a continuación, el comando dos veces. Por ejemplo, para encender: envíe **99** y, a continuación, envíe **11** dos veces. Cada parte del código está precedida de "0x", por lo que su escritura es 0x**99** 0x**11** 0x**11.**

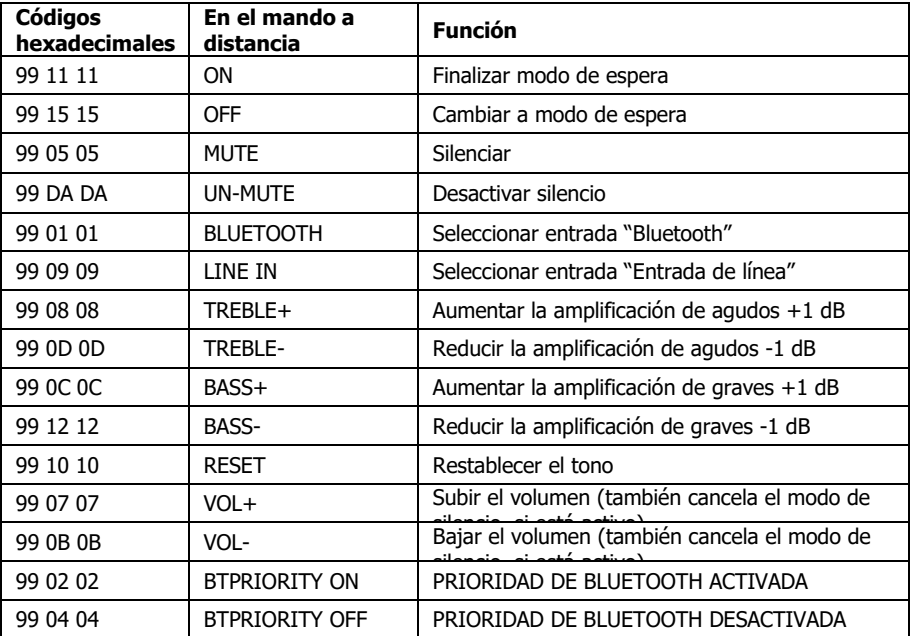

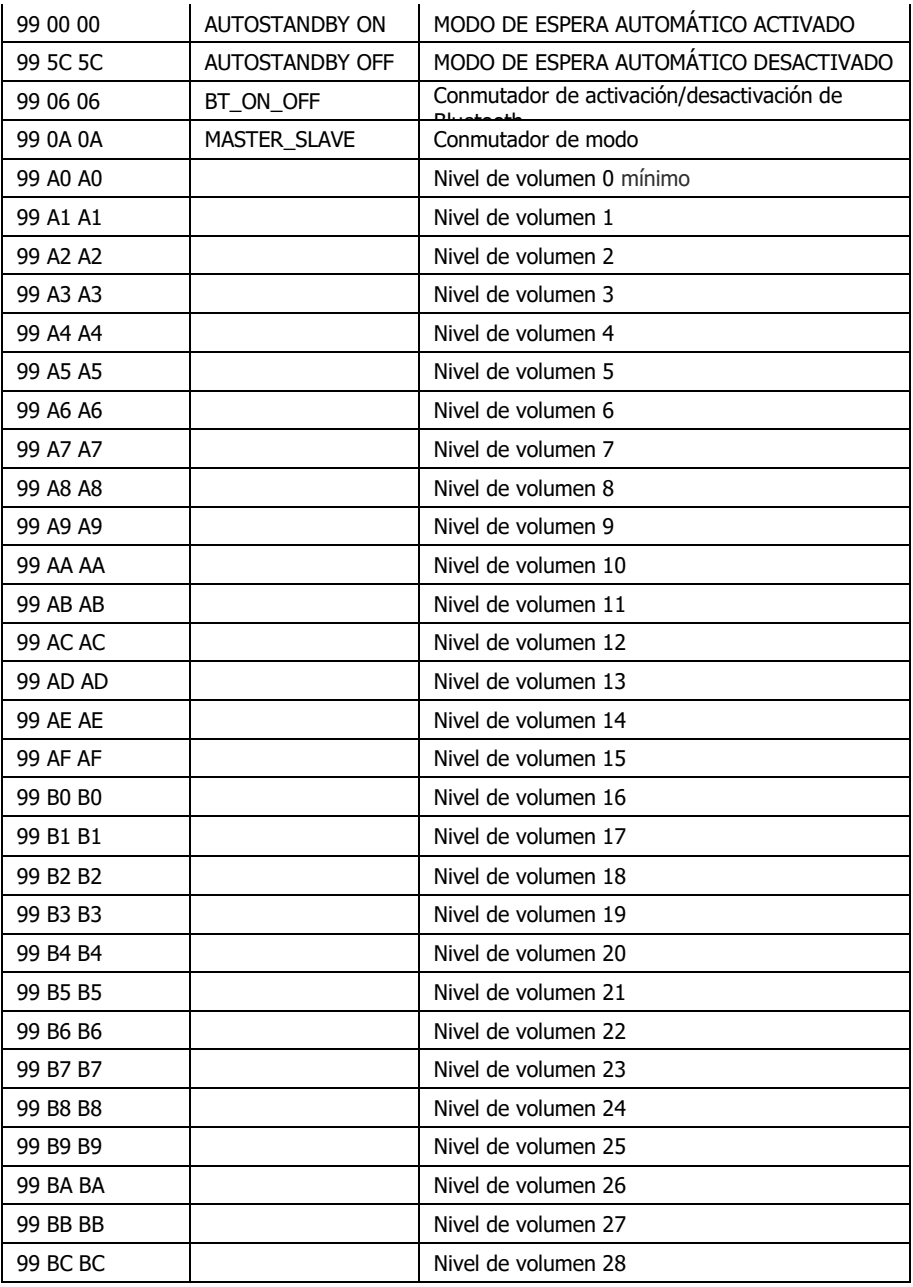

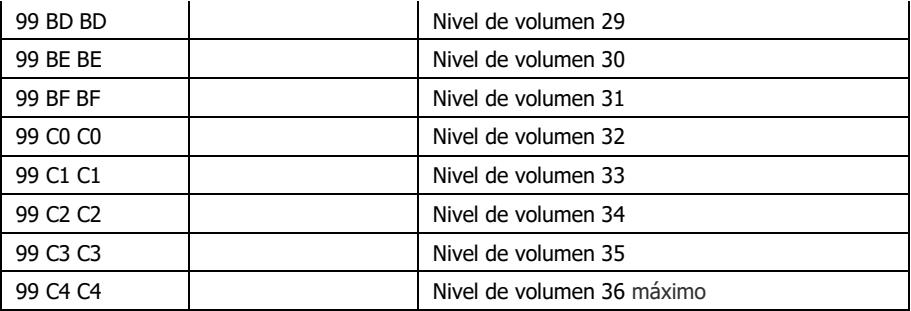

Nota: Si está seleccionado el modo esclavo, el altavoz solamente responderá al CÓDIGO MASTER\_SLAVE.

13

# **Códigos de retorno**

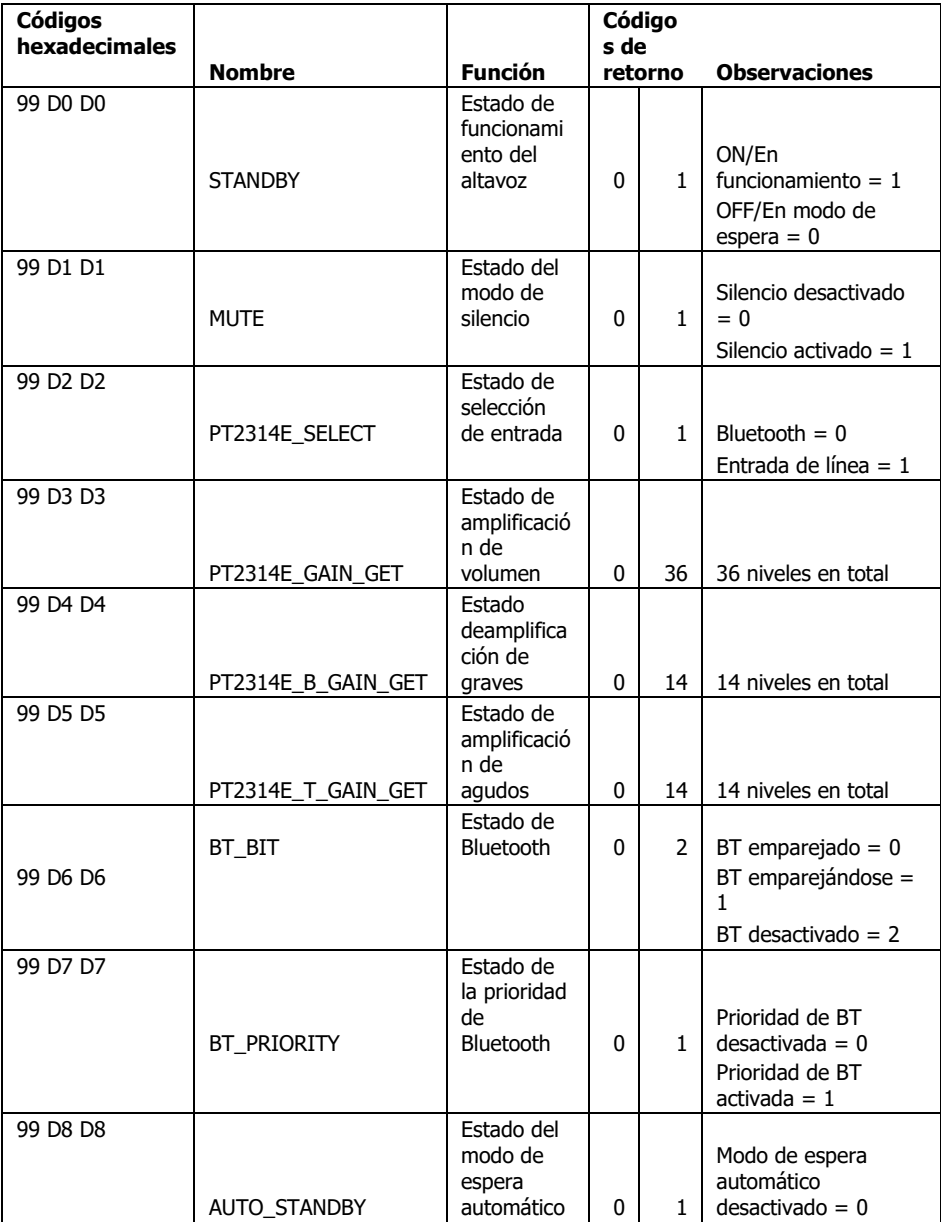

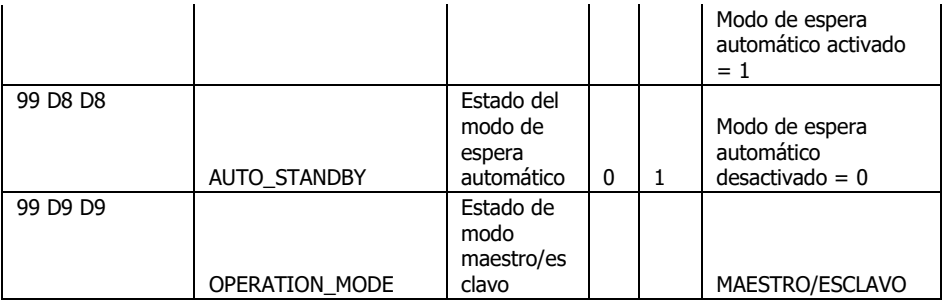

Nota: Si está seleccionado el modo esclavo, el altavoz solamente responderá a STANDBY, AUTO\_STANDBY y OPERATION\_MODE.

Las respuestas se dan en formato ASCII.

15

Ejemplo 1 99 D0 D0 = Obtener retornos de modo de espera ASCII: 0 / HEX: 0X 00 = Desactivado ASCII: 1/ HEX: 0X 01 = Activado

(X es literal en la cadena hexadecimal)

Ejemplo 2 99 D2 D2 = Obtener selección de entrada ASCII: 0 / HEX: 0X 00 = Bluetooth ASCII:  $1 /$  HEX: 0X 01 = Entrada de línea

Ejemplo 3

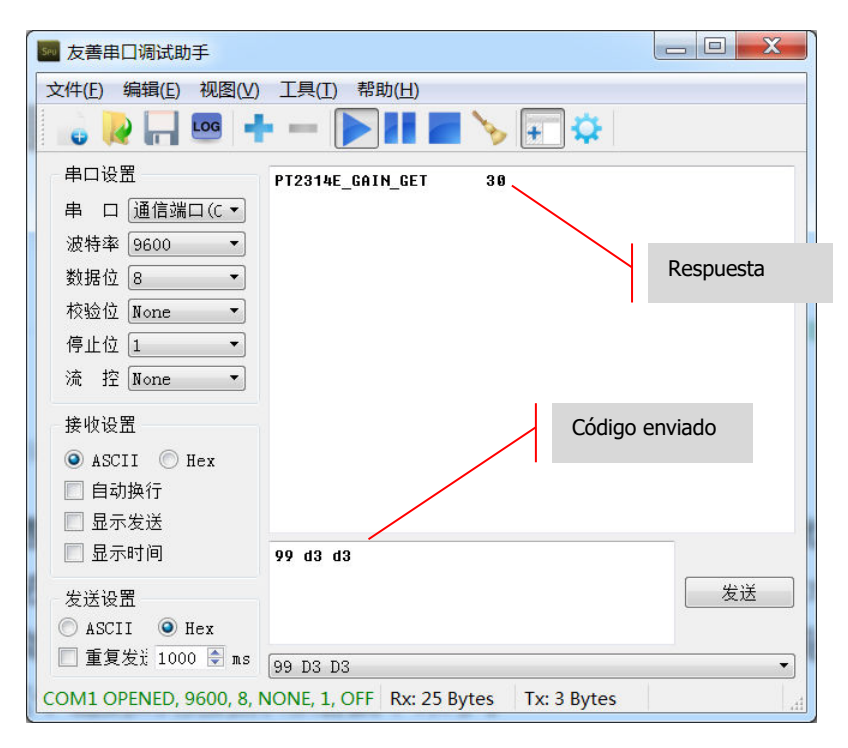

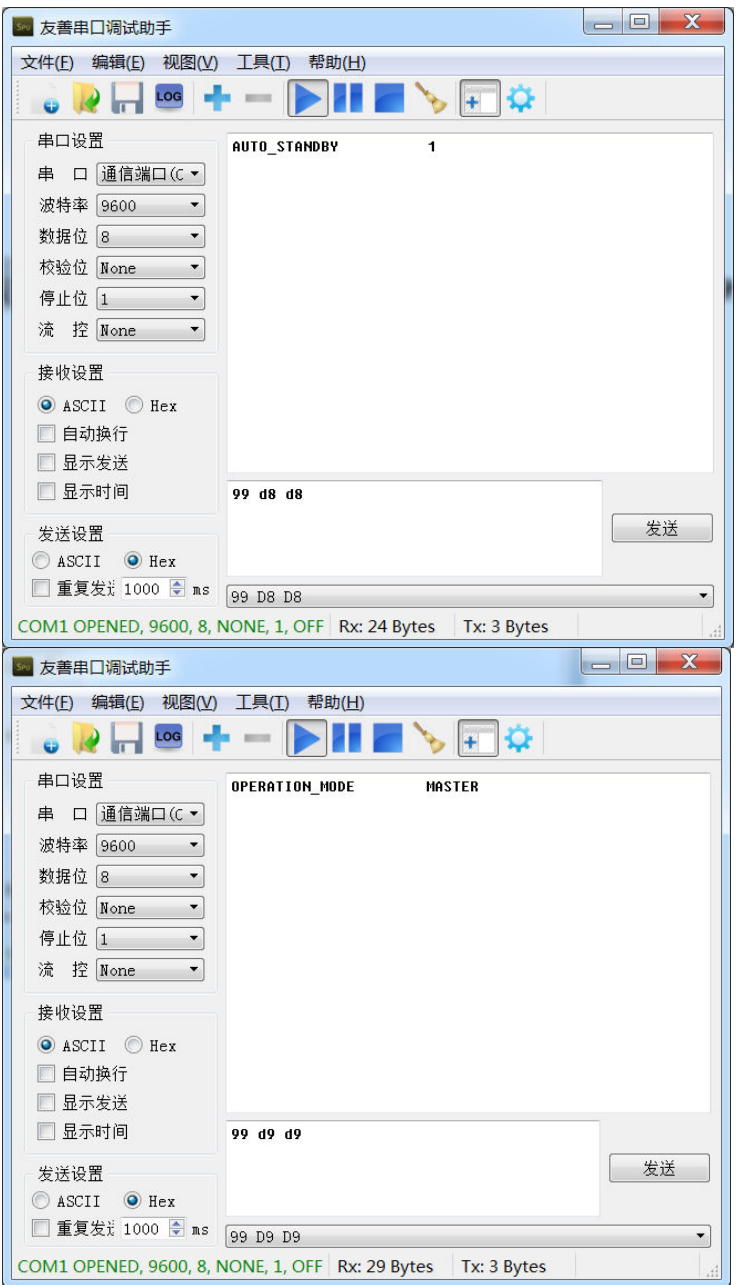

## **GARANTÍA DE REPARACIÓN EN PUNTO DE SERVICIO DURANTE TODA LA VIDA ÚTIL DEL PRODUCTO**

Este producto incluye una garantía de reparación en punto de servicio durante toda su vida útil. Si experimenta algún problema, deberá facilitar una DESCRIPCIÓN DETALLADA del fallo en cuestión.

Algunos productos de Vision son sumamente técnicos y requieren la detección y corrección de anomalías en todos los elementos de la instalación, ya que es posible que no sea el producto de Vision lo que esté fallando. Por esta razón, el fabricante podría negarse a sustituir el artículo si no se facilita una descripción suficiente.

- Esta es una garantía intransferible y válida exclusivamente para el comprador original.
- Esta garantía le ofrece cobertura ante lo siguiente:
	- o Funcionamiento defectuoso de cualquier componente, incluida la fuente de alimentación.
	- o Daños detectados al extraer el producto por primera vez de su embalaje, siempre y cuando se notifiquen dentro de las 24 horas siguientes a la compra.
- Si al recibir el producto, este no funcionara o presentara defectos de fábrica (DOA), dispondrá de 21 días a partir de la fecha de compra para notificárselo al distribuidor nacional a través del vendedor al que compró sus productos audiovisuales.
- La responsabilidad de enviar el producto al centro de servicio designado por Vision corresponderá al comprador original.
- La responsabilidad de Vision quedará limitada al coste de sustituir la unidad defectuosa cubierta por la garantía, excepto en caso de muerte o lesiones corporales (Directiva 85/374/CEE).
- Si el producto hubiera dejado de fabricarse (EOL), Vision ofrecerá un reembolso en lugar de su sustitución.
- Esta garantía no cubrirá el producto en caso de funcionamiento defectuoso provocado por un uso excesivo, un uso inadecuado, una instalación incorrecta, una potencia de entrada inestable o incorrecta, o bien una modificación.

Vision hace todo lo posible por enviar los artículos de sustitución en un plazo de 5 días hábiles. No obstante, esto no siempre resulta factible, en cuyo caso se enviarán tan pronto como sea materialmente posible.

EXENCIÓN DE RESPONSABILIDAD LEGAL: Debido a nuestro compromiso por mejorar constantemente nuestros productos, los datos indicados anteriormente podrán cambiar sin previo aviso. El presente Manual del usuario (o propietario) se publica sin garantía alguna y nos reservamos el derecho a realizar mejoras o cambios en el mismo según resulte necesario y debido a errores tipográficos, imprecisiones de la información vigente o mejora de los programas y/o equipos, en cualquier momento y sin previo aviso. Tales cambios se incorporarán en las nuevas ediciones del Manual del usuario (o propietario).